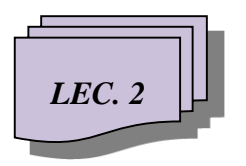

**College of Information Technology / Department of Information Networks …………….……………………………….........................……………** *Web Page Design***/ Second Class / Second Semester**

## **INTRODUCTION TO HTML5**

# **HyperText Markup Language V.5 (HTML5)**

HTML5 is the latest evolution of the standard that defines [HTML.](https://developer.mozilla.org/en-US/docs/HTML) The term represents two different concepts:

- It is a new version of the *language* HTML, with new elements, attributes, and behaviors,
- A larger set of **technologies** that allows more diverse and powerful Web sites and applications

### **Some rules for HTML5 were established:**

- New features should be based on HTML, CSS, DOM, and JavaScript
- Reduce the need for external plugins (like Flash)
- Better error handling
- More markup to replace scripting

## **New HTML5 Elements**

The most interesting new elements are:

- New **semantic** elements like <header>, <footer>, <article>, and <section>.
- New form **control attributes** like number, date, time, calendar, and range.
- New **graphic** elements:  $\langle svg \rangle$  and  $\langle canvas \rangle$ .
- New **multimedia** elements:  $\langle \text{audio}\rangle$  and  $\langle \text{video}\rangle$ .

# *LEC. 2. .* . . . . . . . . . . . . . . . . . . . . . . . . . . . . . . . . . . . . . . . . . . . . . . . . . . . . . . . . . *Web Page Design*

# **HTML5 - New Attribute Syntax**

HTML5 allows four different syntaxes for attributes:

This example demonstrates the different syntaxes used in an <input> tag:

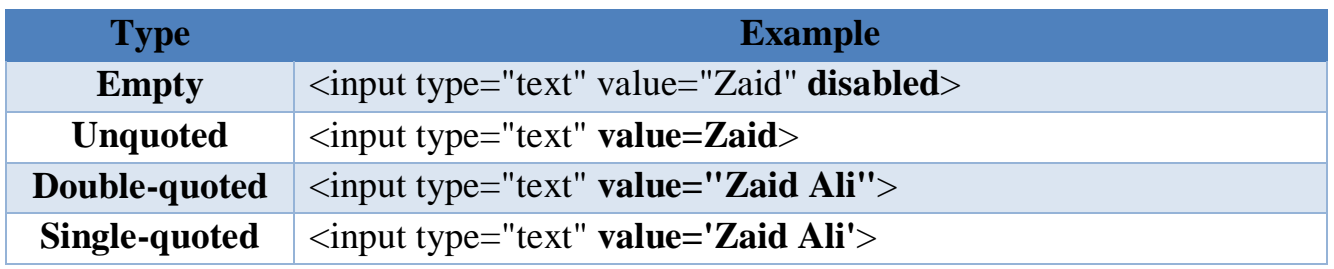

**Tips:** In HTML5, all four syntaxes may be used, depending on what is needed for the attribute.

## **New Semantic/Structural Elements**

HTML5 offers new elements for better document structure:

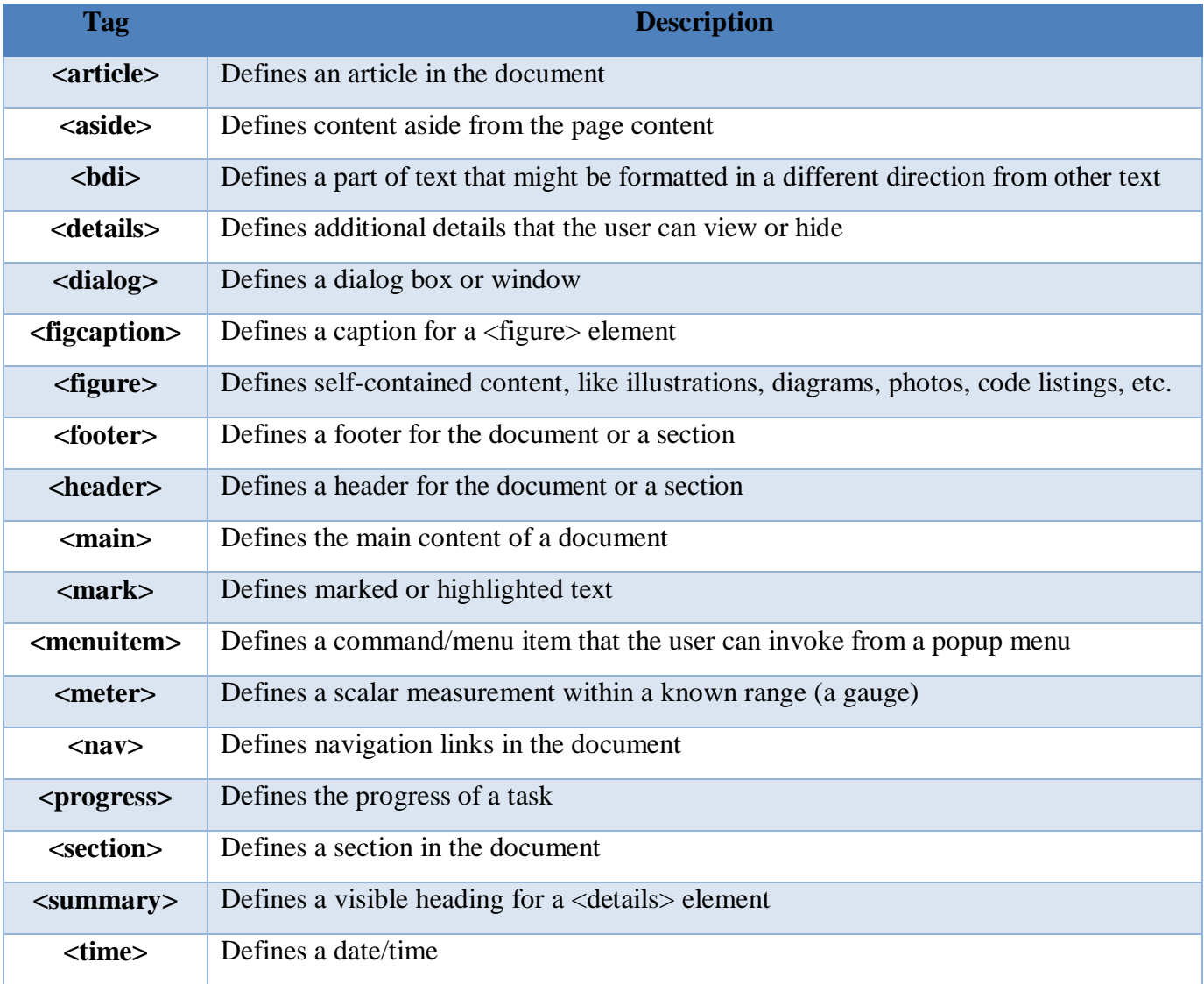

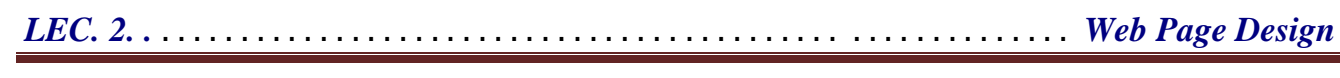

# **New Form Elements**

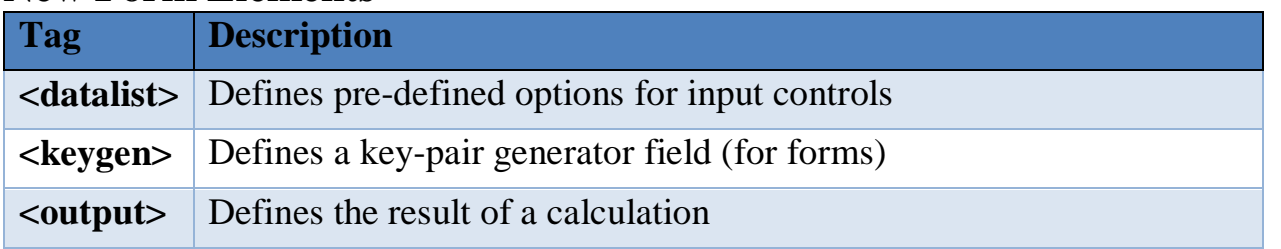

# **New Input Types**

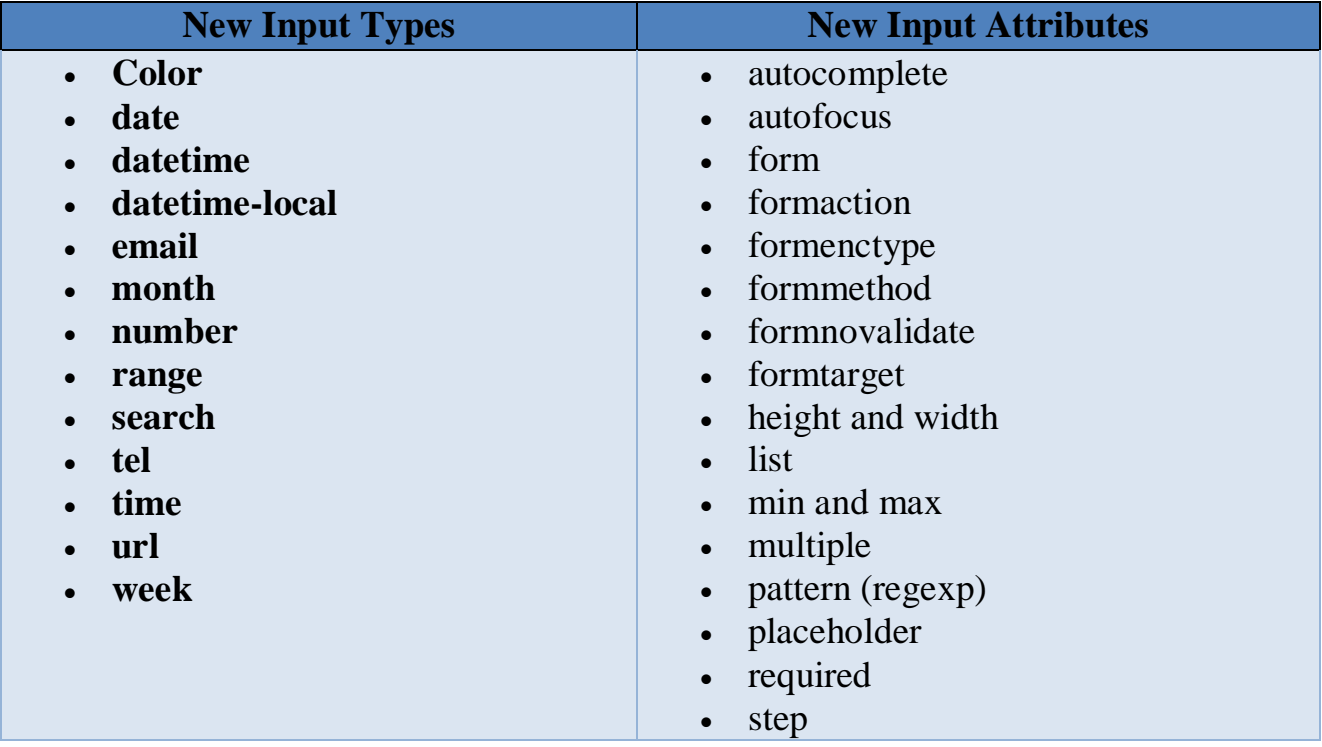

# **HTML5 Graphics**

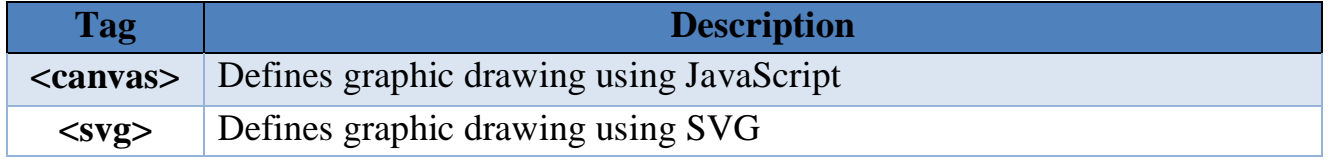

# **New Media Elements**

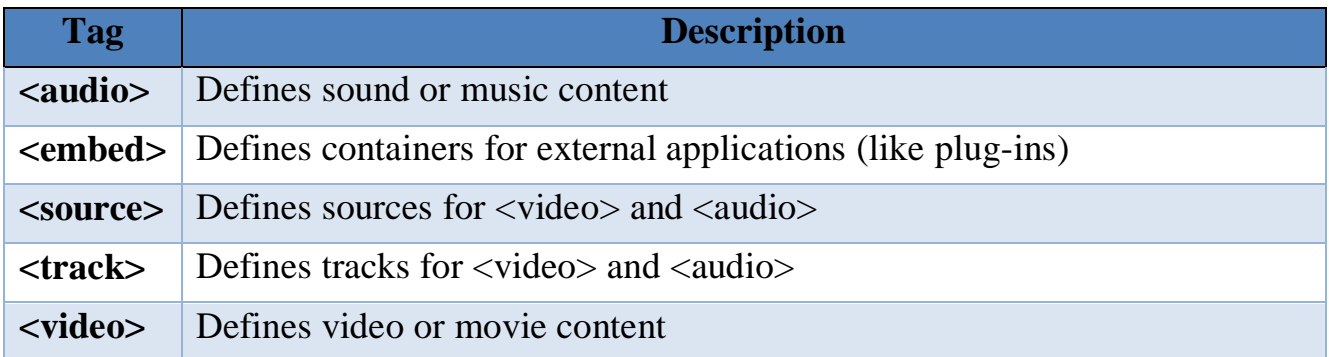

# **Declaring that the document contains HTML5 mark-up with the HTML5 doctype**

The doctype for HTML5 is very simple. To indicate that your HTML content uses HTML5, simply use: <br>  $\langle$ !DOCTYPE html>

Doing so will cause even browsers that don't presently support HTML5 to enter into standards mode, which means that they'll interpret the long-established parts of HTML in an HTML5-compliant way while ignoring the new features of HTML5 they don't support.

This is much simpler than the former doctypes, and shorter, making it easier to remember and reducing the amount of bytes that must be downloaded.

At the very top of the page you will see the doctype declaration:

#### **<!DOCTYPE html>**

## **Add the Shiv**

HTML5 semantic elements are supported in all modern browsers.

In addition, you can "teach" older browsers how to handle "unknown elements".

Add **the shiv** for Internet Explorer support:

```
<!--[if lt IE 9]>
 <script src="http://html5shiv.googlecode.com/svn/trunk/html5.js"></script>
<![endif]-->
```
# **Use Correct Document Type**

Always declare the document type as the first line in your document:

```
<!DOCTYPE html>
```
If you want consistency with lowercase tags, you can use:

#### <!doctype html>

# **Use Lower Case Element Names**

HTML5 allows mixing uppercase and lowercase letters in element names. We recommend using lowercase element names:

- Mixing uppercase and lowercase names is bad
- Developers are used to use lowercase names (as in XHTML)
- Lowercase look cleaner
- Lowercase are easier to write

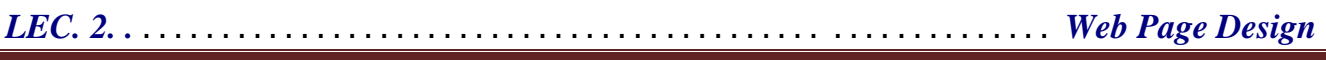

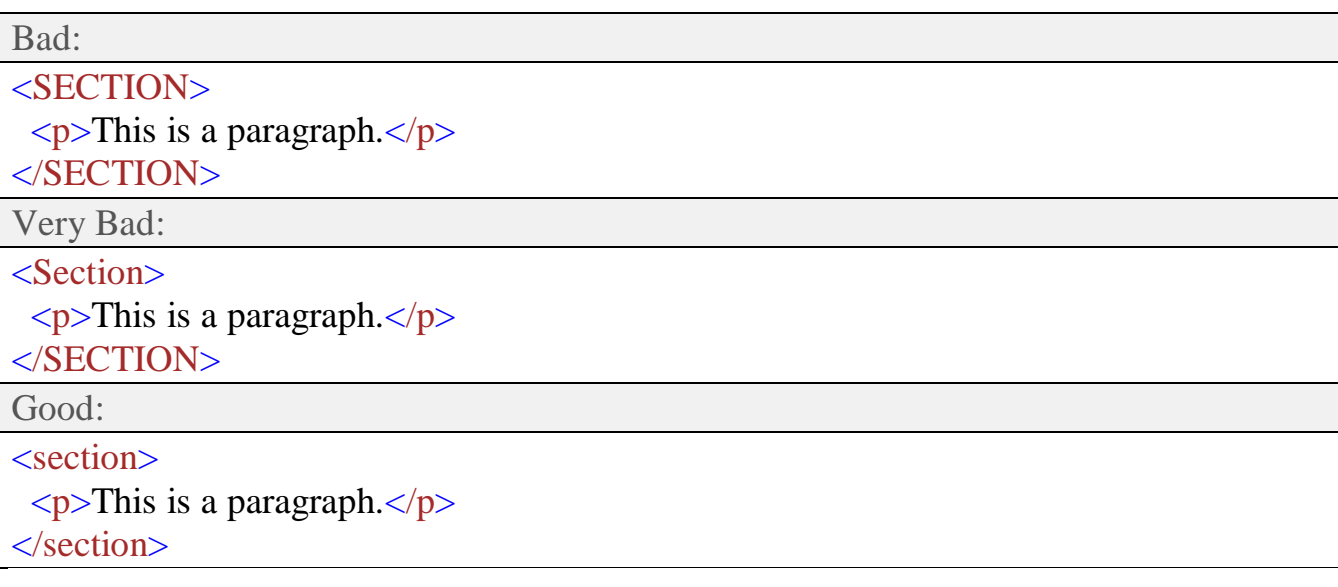

### **Close All HTML Elements**

In HTML5, you don't have to close all elements (for example the <p> element).

We recommend closing all HTML elements:

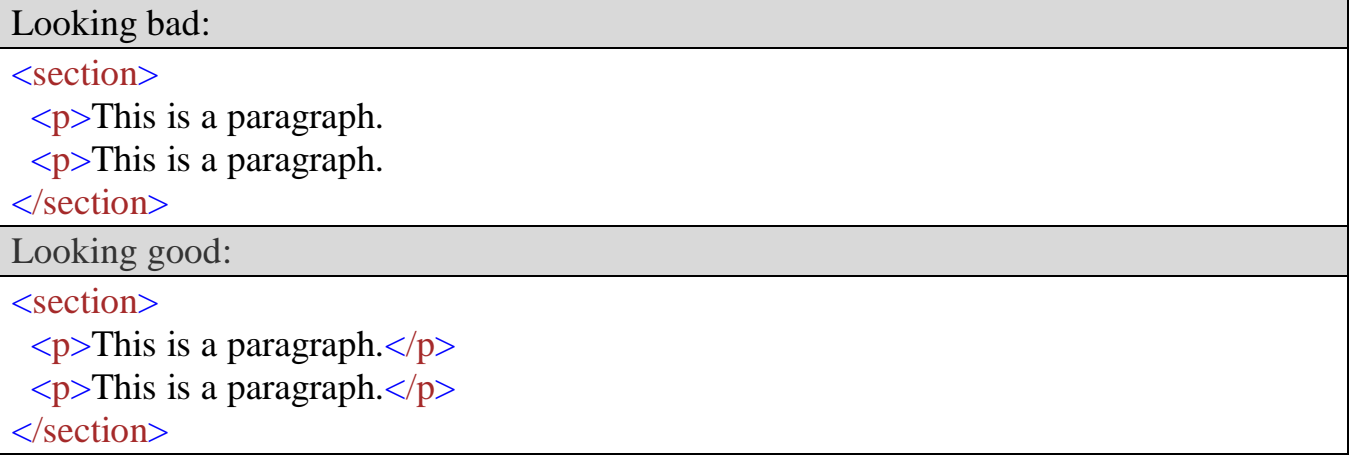

### **Close Empty HTML Elements**

In HTML5, it is optional to close empty elements.

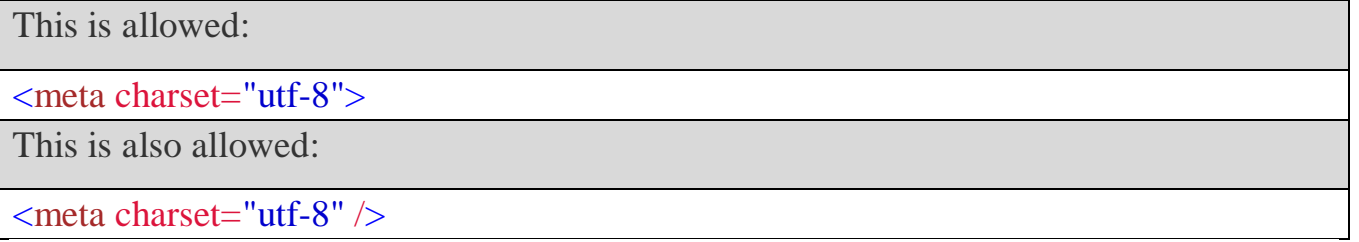

The slash (/) is required in XHTML and XML.

If you expect XML software to access your page, it might be a good idea to keep it.

## **Use Lower Case Attribute Names**

HTML5 allows mixing uppercase and lowercase letters in attribute names.

We recommend using lowercase attribute names:

- Mixing uppercase and lowercase names is bad
- Developers are used to use lowercase names (as in XHTML)
- Lowercase look cleaner
- Lowercase are easier to write

```
Looking bad:
<div CLASS="menu">
Looking good:
<div class="menu">
```
# **Quote Attribute Values**

HTML5 allows attribute values without quotes.

We recommend quoting attribute values:

- You have to use quotes if the value contains spaces
- Mixing styles is never good
- Ouoted values are easier to read

This will not work, because the value contains spaces:

<table class=table striped>

This will work:

<table class="table striped">

### **Image Attributes**

Always use the **alt** attribute with images. It is important when the image cannot be viewed.

```
<img src="html5.gif" alt="HTML5" style="width:128px ; height:128px">
```
Always define image size. It reduces flickering because the browser can reserve space for images before they are loaded.

```
<img src="html5.gif" alt="HTML5" style="width:128px ; height:128px">
```
### **Spaces and Equal Signs**

Spaces around equal signs is legal:

 $\langle$ link rel = "stylesheet" href = "styles.css">

But space-less is easier to read, and group's entities better together:

<link rel="stylesheet" href="styles.css">

## **Omitting <html> and <br/> <br/>dody>**

In the HTML5, the  $\langle$ html $>$  tag and the  $\langle$ body $>$  tag can be omitted.

The following code will validate as HTML5:

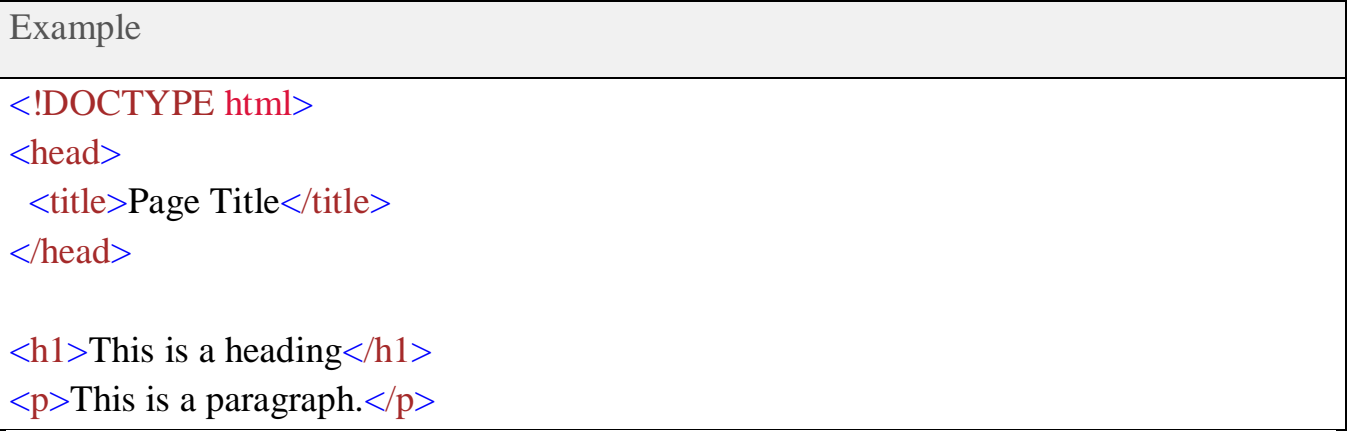

Note: We do not recommend omitting the <html> and <br/> <br/>dody>tags.

The <html> element is the document root. It is the recommended place for specifying the page language:  $\langle$  DOCTYPE html>  $\lt$ html lang="en-US">

Declaring a language is important for accessibility applications (screen readers) and search engines.

Omitting <html> or <br/> <br/> <br/>cody> can crash DOM and XML software.

Omitting <br/>body> can produce errors in older browsers (IE9).

### **Omitting <head>**

In the HTML5, the <head> tag can also be omitted.

By default, browsers will add all elements before  $\langle \text{body} \rangle$ , to a default  $\langle \text{head} \rangle$  element.

You can reduce the complexity of HTML, by omitting the <head>tag:

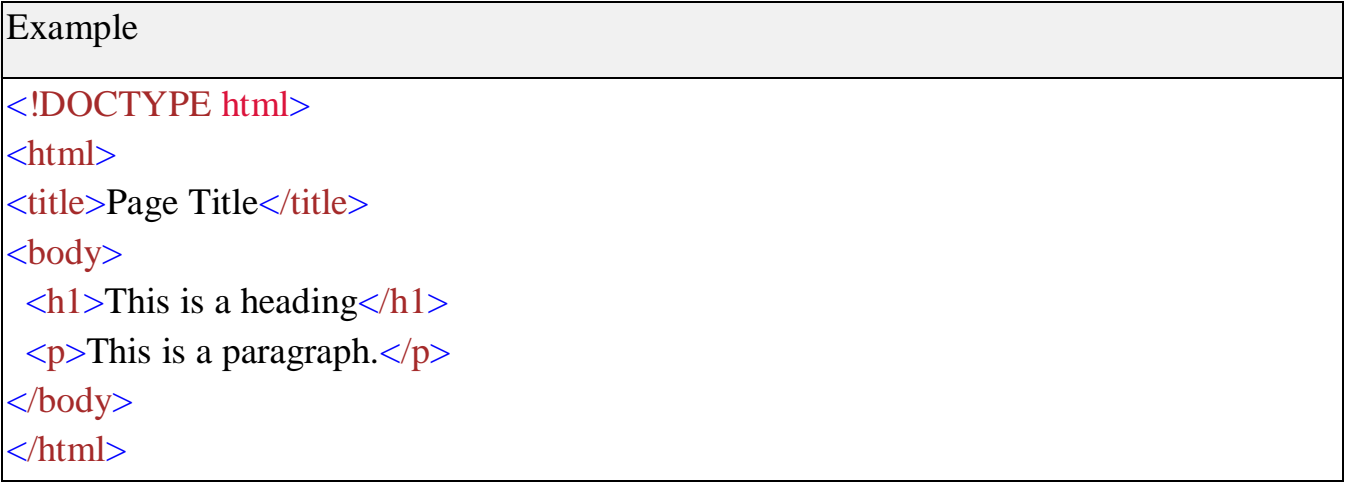

## **HTML Comments**

Short comments should be written on one line, with a space after <!-- and a space before -->:

<!-- This is a comment -->

Long comments, spanning many lines, should be written with  $\langle$ !-- and -- $\rangle$  on separate lines:

 $\langle$ !--

This is a long comment example. This is a long comment example. This is a long comment example.

-->

Long comments are easier to observe, if they are indented 2 spaces.

## **HTML5: The <script> tag**

It's common practice to add a type attribute with a value of "text/javascript" to script elements as follows

<script type="text/javascript" src="scriptfile.js"></script>

HTML 5 removes extra information required and you can use simply following syntax

<script src="scriptfile.js"></script>

### **HTML5: The <link> tag**

So far you were writing <link> as follows −

<link rel="stylesheet" type="text/css" href="stylefile.css">

HTML 5 removes extra information required and you can use simply following syntax

<link rel="stylesheet" href="stylefile.css">

### **Notes:**

- Place the opening bracket on the same line as the selector.
- Use one space before the opening bracket.
- Use 2 spaces of indentation.
- Use colon plus one space between each property and its value.
- Use space after each comma or semicolon.
- Use semicolon after each property-value pair, including the last.
- Only use quotes around values if the value contains spaces.
- Place the closing bracket on a new line, without leading spaces.
- Avoid lines over 80 characters.